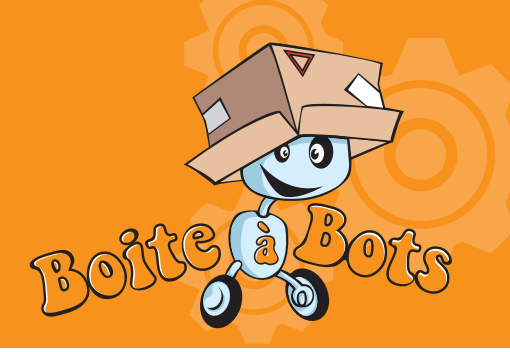

Le fonctionnement du Smec 1/1

## planete planees<br>Sciences Se oventure pour les jeu

### But de l'activité

Apprend à commander des moteurs à l'aide de ton ordinateur, en passant par l'interface SMEC

## pré-requis

 Avoir vu la fiche « prise de contact avec Squeakbot » et réalisé au moins 1 ou 2 activité de mécanique.

### Matériel nécessaire

 $\times$  1 SMFC **X** 1 MOFBUS  $\bigstar$  1 PC

- **X** 1 moteur
- $\overrightarrow{1}$  1 petit tournevis

 $D$ IFFICULTÉ :  $\mathbb{R}$ 

**1** câble parallèle et un câble USB

# **COMMENT** m'y prendre ?

 **Si ce n'est pas déjà fait :**

**~ alimente le MoEBus avec une alimentation 12 V et branche une alimentation de 4.5 à 6V sur le SMEC (le – de l'alimentation sur la masse du SMEC (alim masse) et le + sur « alim 24V ».**

**~ Connecte le MoEBus à l'ordinateur en utilisant le câble imprimante (câble parallèle) puis connecte le SMEC au MoEBus. Branche un moteur au SMEC (le + sur « sens rouge » et le – sur la masse). Vérifie sur le SMEC que les adresses (carré rouge) sont toutes sur off (c'està-dire vers le bas, côté chiffre)**

**~ Allume Squeak , en haut à droite effectue un glisser/déposer de l'icône du SMEC vers le milieu de ton écran. L'ordinateur te demande d'indiquer un numéro I²C : il faut lui indiquer «1 ». Puis il te demande un numéro de port : lui indiquer LPT1.**

**Voici le SMEC sur ton écran. Tu peux le commander en choisissant la catégorie « SMEC » dans les catégories de commande et le tester en exécutant la commande « sens rouge = vrai ». Le moteur doit tourner.**

**Essaie maintenant de brancher un second moteur sur le SMEC et de le piloter avec l'aide de ton animateur.**

**Essaie enfin de brancher un moteur sur le SMEC de manière à ce qu'il tourne dans un sens, puis dans l'autre en exécutant les commandes sous Squeak.**

**Dans une prochaine mise à jour des fiches, nous t'expliquerons comment brancher un SMEC sur une ASPIC.**

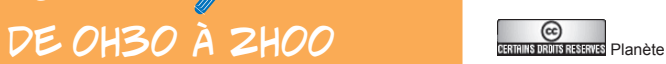

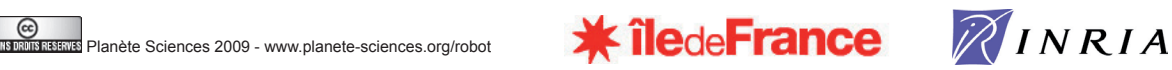

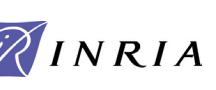

**Informatique** 

 $\lambda$  Interface Câble parallèle  $\star$  I<sup>2</sup>C. Alimentation **X** Masse **X** Port des mots pour le dire

Pour en savoir + Fiche activité # 13 « Prise de contact avec Squeak»

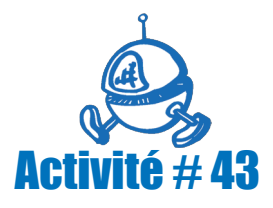